# **RAYSTATION 11B**

Notas de la versión

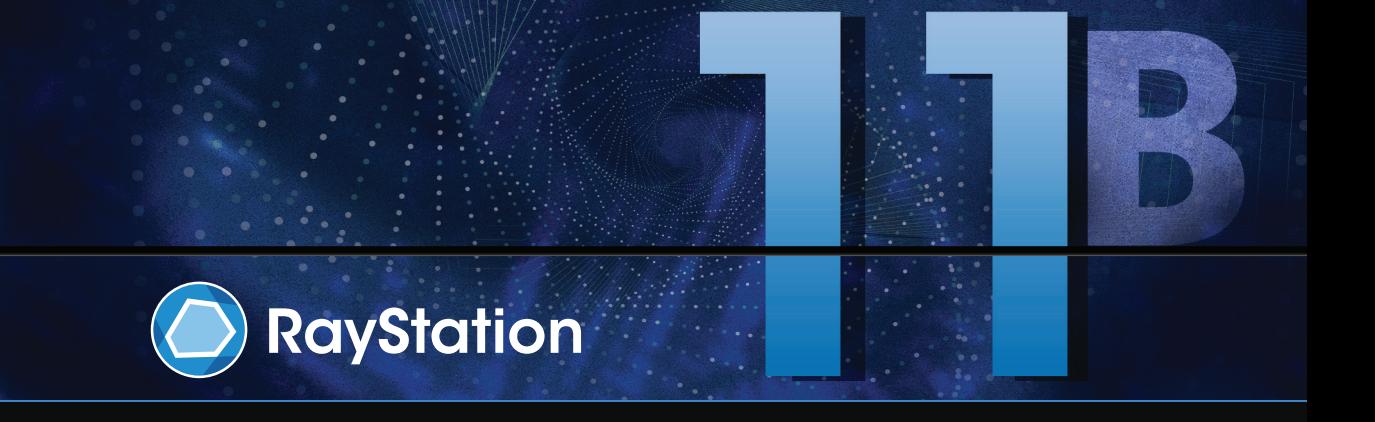

Traceback information: Workspace Main version a697 Checked in 2021-12-10 Skribenta version 5.4.033

#### *Renuncia*

**Canadá**: laplanificacióndeltratamiento conionesde carbonoyhelio, elWobblingdeprotones, el escaneado lineal de protones, la planificación de BNCT y el modelo cinético microdosimétrico no están disponibles en Canadá por motivos normativos. Estas funciones están controladas por licencias (rayCarbonPhysics, rayHeliumPhysics, rayWobbling, rayLineScanning, rayBoronyrayMKM) que no están disponibles en Canadá. EnCanadá, losmodelosdeaprendizajeautomáticopara laplanificacióndeltratamientodebenser autorizados por Health Canada antes del uso clínico. La formación de usuarios en el uso de modelos de planificación de aprendizaje automático no está disponible en Canadá. La segmentación de aprendizaje automático está limitada a imágenes de tomografía computarizada en Canadá. En Canadá no se permite entrenar modelos de segmentación de aprendizaje automático que utilicen varios conjuntos de imágenes.

**Japón**: para obtenerla informaciónnormativa japonesa, consulte la cláusula de exenciónde responsabilidad RSJ-C-02-003 para el mercado japonés.

**Estados Unidos**: la planificación del tratamiento de iones de carbono y helio, la planificación de BNCT y el modelo cinético microdosimétrico no están disponibles en Estados Unidos por motivos normativos. Estas funciones están controladas porlicencias (rayCarbonPhysics,rayHeliumPhysics,rayBoron y rayMKM) que no están disponibles en Estados Unidos. En Estados Unidos, los modelos de aprendizaje automático para la planificación del tratamiento deben ser autorizados por la FDA antes del uso clínico. El entrenamiento de modelos de segmentación mediante aprendizaje automático con varios conjuntos de imágenes no está permitida en Estados Unidos.

#### *Declaración de conformidad*

# $C_{2862}$

Cumple con el Reglamento 2017/745 sobre los productos sanitarios. Se puede solicitar una copia de la declaración de conformidad correspondiente.

## *Copyright*

Este documento contiene información confidencial que está protegida por derechos de autor. Ninguna parte de este documento puede fotocopiarse, reproducirse o traducirse a otro idioma sin el consentimiento previo por escrito de RaySearch Laboratories AB (publ).

Reservados todos los derechos. © 2021, RaySearch Laboratories AB (publ).

#### *El material impreso*

Se dispone de copias impresas de documentos relacionados con las instrucciones de uso y las notas de la versión bajo petición.

#### *Marcas comerciales*

RayAdaptive, RayAnalytics, RayBiology, RayCare, RayCloud, RayCommand, RayData, RayIntelligence, RayMachine, RayOptimizer, RayPACS, RayPlan, RaySearch, RaySearch Laboratories, RayStation, RayStore, RayTreat, RayWorld y el logotipo de RaySearch Laboratories son marcas comerciales de RaySearch Laboratories AB (publ)<sup>\*</sup>. .

Las marcas comerciales de terceros son propiedad de sus respectivos propietarios, que no están afiliados con RaySearch Laboratories AB (publ).

RaySearch Laboratories AB (publ) y sus filiales se denominarán, en adelante, RaySearch.

\* Sujeto a registro en algunos mercados.

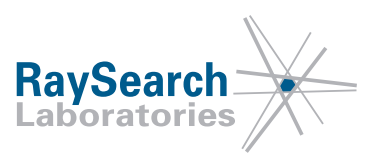

# **TABLA DE CONTENIDOS**

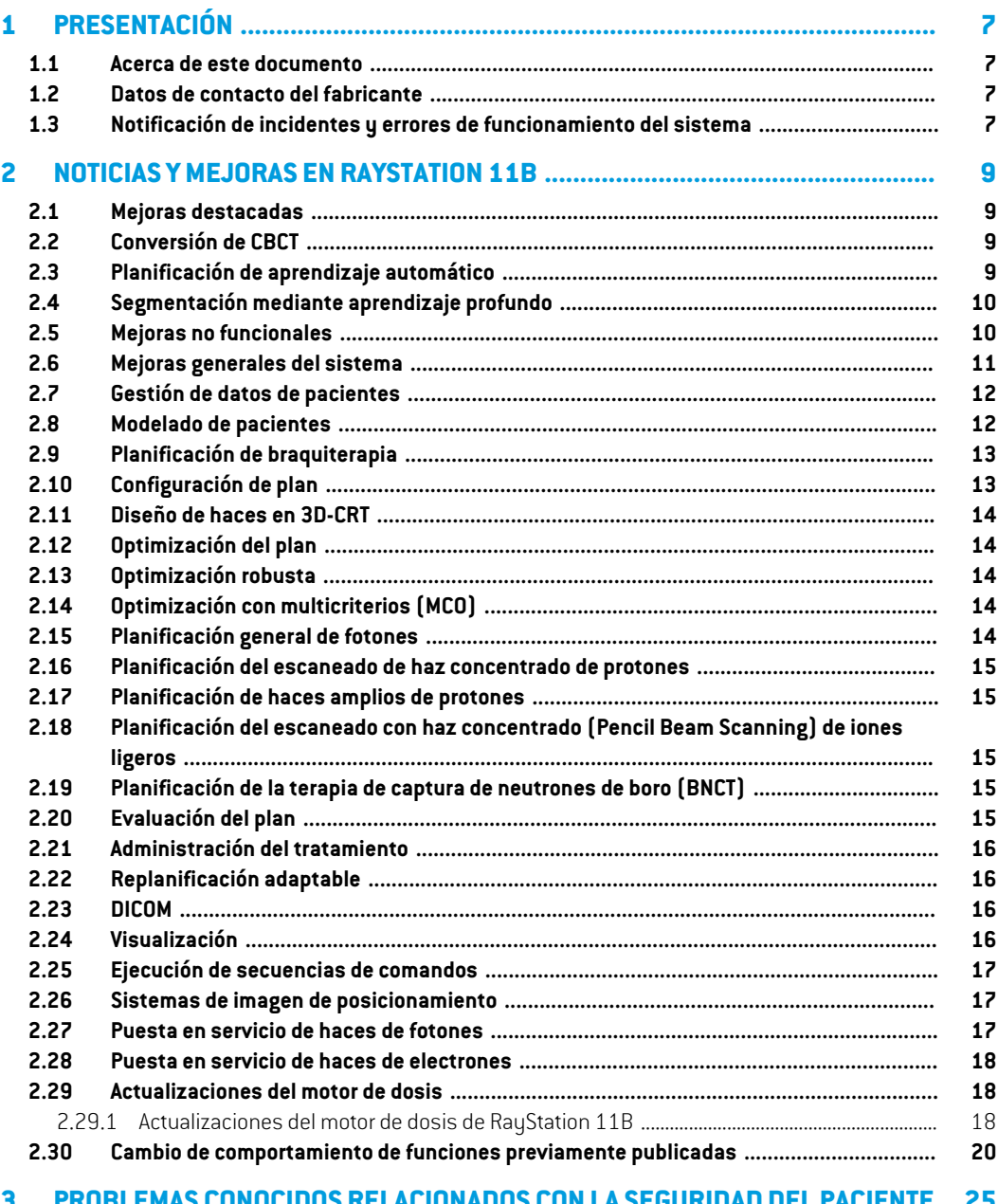

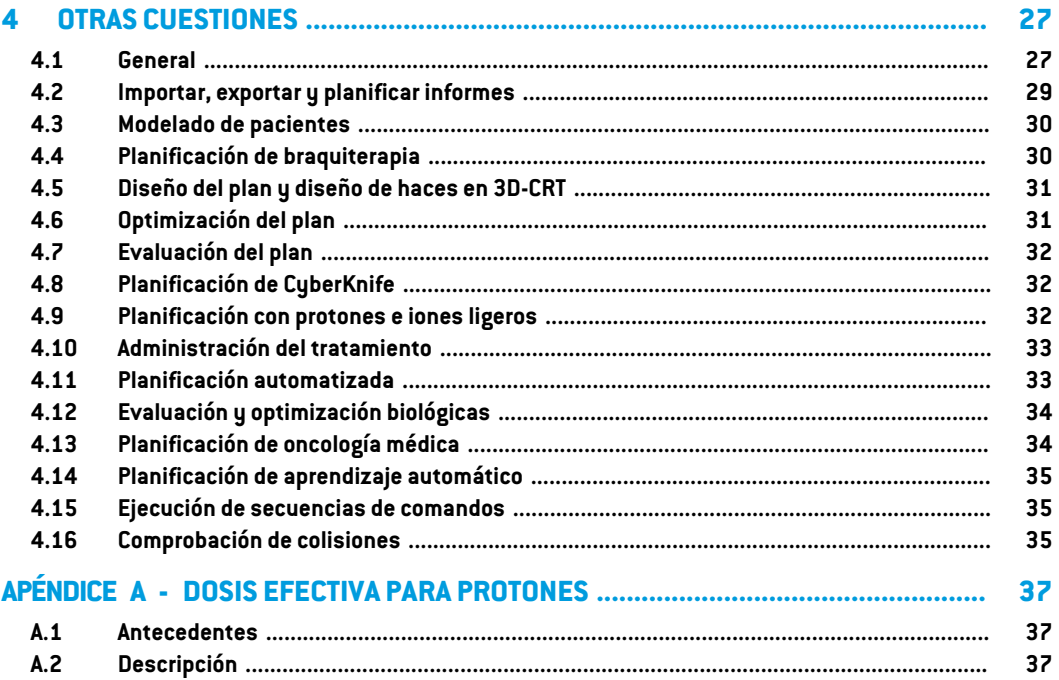

# <span id="page-6-0"></span>**1 PRESENTACIÓN**

### <span id="page-6-1"></span>**1.1 ACERCA DE ESTE DOCUMENTO**

Este documento contiene notas importantes sobre el sistema RayStation 11B. Contiene información relacionada con la seguridad del paciente y una lista de nuevas funciones, problemas conocidos y posibles soluciones.

<span id="page-6-2"></span>**Todos los usuarios de RayStation 11B deben estar al tanto de estos problemas conocidos.** Póngase en contacto con el fabricante si tiene alguna pregunta sobre su contenido.

#### **1.2 DATOS DE CONTACTO DEL FABRICANTE**

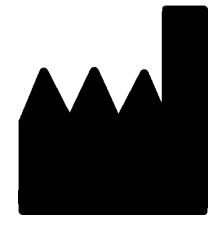

RaySearch Laboratories AB (publ) Eugeniavägen 18 SE-113 68 Stockholm Suecia Teléfono: +46 8 510 530 00 Correo electrónico: info@raysearchlabs.com País de origen: Suecia

# <span id="page-6-3"></span>**1.3 NOTIFICACIÓN DE INCIDENTES Y ERRORES DE FUNCIONAMIENTO DEL SISTEMA**

Notifique los incidentes y errores a la dirección de correo electrónico de asistencia de RaySearch, support@raysearchlabs.com, o al servicio de asistencia local por teléfono.

Cualquier incidente grave que haya ocurrido en relación con el dispositivo debe notificarse al fabricante.

En función de las reglamentaciones aplicables, es posible que los incidentes también deban notificarse a las autoridades nacionales. Para la Unión Europea, los incidentes graves deben notificarse a la autoridad competente del Estado miembro de la Unión Europea en el que reside el usuario o el paciente.

# <span id="page-8-0"></span>**2 NOTICIAS YMEJORAS EN RAYSTATION 11B**

<span id="page-8-1"></span>En este capítulo se describen las noticias y mejoras en RayStation 11B con respecto a RayStation 11A SP2.

### **2.1 MEJORAS DESTACADAS**

- Conversión de CBCT para el cálculo de la dosis.
- Cálculo de la dosis de EQD2 para la dosis de braquiterapia y fotones.
- Evaluación de TLE (LET) para iones.
- <span id="page-8-2"></span>• Flujo de trabajo mejorado para el registro de imágenes.
- Ajustes de visualización de ROI persistentes.

# <span id="page-8-3"></span>**2.2 CONVERSIÓN DE CBCT**

Ahora es posible convertir imágenes de CBCT a imágenes calibradas en HU similares a la TC que se pueden usar para cálculos de dosis de fotones más precisos.

## **2.3 PLANIFICACIÓN DE APRENDIZAJE AUTOMÁTICO**

- Los modelos de planificación de aprendizaje automático ahora se establecen a nivel de conjunto de haces en vez de a nivel de plan. Se han eliminado las restricciones de nombre del conjunto de haces y las dependencias se gestionan a través de la función habitual de RayStation.
- El marco de imitación de planificación de aprendizaje automático se ha mejorado y admite pesos individuales en cada ejecución y funciones de optimización estándar.
- El marco de estrategia de planificación de aprendizaje automático se ha mejorado y ahora admite más funciones de modificación del DVH, así como la dosis de fondo.
- Las expresiones de la ROI ahora se pueden controlar dentro de la estrategia del modelo.
- Se han actualizado las licencias para la planificación de aprendizaje automático. Las licencias específicas de la técnica de tratamiento se sustituyen por RayDeepPlanningPhotons y RayDeepPlanningProtons.

# <span id="page-9-0"></span>**2.4 SEGMENTACIÓN MEDIANTE APRENDIZAJE PROFUNDO**

- Se ha añadido un botón de *Select/Deselect all*. Esto hace que sea más fácil seleccionar solo unas ROI de la lista completa antes de ejecutar el modelo.
- Visibilidad de la ROI configurable. La lista de las ROI que se muestra en la interfaz de usuario de un modelo de segmentación mediante aprendizaje profundo específico se puede restringir. Esto significa que las ROI que no se utilicen nunca en una clínica pueden eliminarse de la interfaz de usuario.
- RSL TC de cabeza y cuello es un nuevo modelo de aprendizaje profundo para la segmentación de:

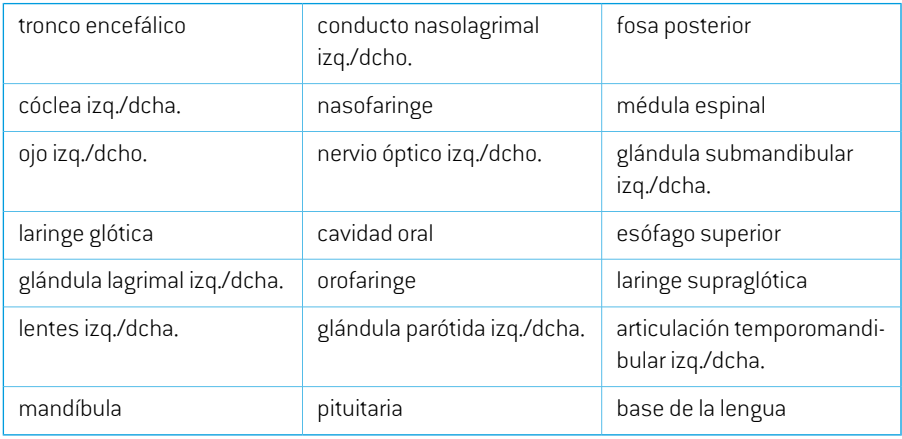

• RSL TC de tórax es un nuevo modelo de aprendizaje profundo para la segmentación de:

<span id="page-9-1"></span>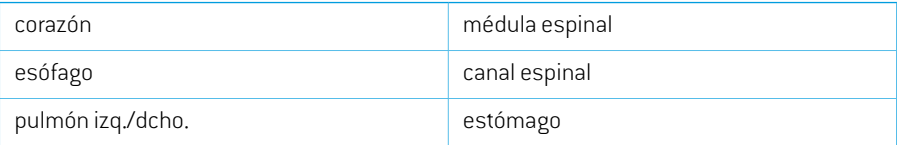

## **2.5 MEJORAS NO FUNCIONALES**

- El entorno de la GPU (unidad de procesamiento gráfico) ahora está validado para un modelo de GPU en lugar de una unidad de GPU física en particular. Esto simplifica la ejecución de RayStation en entornos en la nube al eliminar la necesidad de volver a aprobar la GPU física que puede cambiar al reiniciar RayStation.
- ElusodesumasdecomprobacióndelMD5sereemplazaparaquela aplicaciónsea compatible con FIPS.

#### <span id="page-10-0"></span>**2.6 MEJORAS GENERALES DEL SISTEMA**

- Los directorios con archivos rsbak ahora se pueden usar como bases de datos secundarias. Esto mejorará el flujo de trabajo para restaurar pacientes individuales y simplificará las copias de seguridad. Se puedenmover varios pacientes de la base de datos principal a rsbakutilizando la herramienta Storage de RayStation.
- La lista de ROI y la lista de POI ahora pueden volver a una combinación anterior de ROI/POI visibles y ocultos a través de los indicadores de visibilidad de los encabezados. Al hacer clic en la casilla de verificación una vez, se ocultarán todas las ROI del grupo, un segundo clic mostrará todos los ROI y un tercer clic volverá a la visibilidad anterior.
- Ahora no solo se puede acceder al cuadro de diálogo GPU settings desde RayPhysics sino también desde RayStation.
- La versión del producto ahora se muestra en el lanzador, así como en Clinic Settings.
- Ahora los administradores pueden añadir nuevos materiales comunes para poder utilizarse en todos los pacientes y definir la composición elemental detallada de los materiales.
- La selección de la vista de material se ha movido a las pestañas de vista 2D. La pestaña también indica si la vista de conjunto de imágenes o la vista de material está seleccionada.
- El material para las ROI de soporte y fijación ahora se muestra en la vista de visualización de material.
- Los ángulos de cabeceo y alabeo de la mesa se pueden editar de forma interactiva en el BEV.
- Ahora es posible utilizar la densidad de TC en lugar de la sobrescritura de material para las ROI de soporte, fijación y bolus usadas.
- Los cálculos de las estadísticas de dosis se actualizan en RayStation 11B. Esto significa que se esperan pequeñas diferencias en las estadísticas de dosis evaluadas cuando se comparan con una versión anterior.

Lamejora de la precisión de las estadísticas de dosis esmás notable con el aumento delrango de dosis (diferencia entre la dosis mínima y máxima dentro de una ROI), y solo se esperan diferencias menores para las ROI con rangos de dosis inferiores a 100 Gy. Las estadísticas de dosis actualizadas ya no interpolan los valores de Dose at volume (Dosis en volumen),  $D(v)$  , y Volume at dose (Volumen en dosis),  $V(d)$  . En el caso de  $D(v)$  , la dosis mínima que recibe el volumen acumulado  $v$  se devuelve en su lugar. Respecto a  $V(d)$ , se devuelve el volumen acumulado que recibe al menos la dosis  $d$ . Cuando el número de vóxeles dentro de una ROI es pequeño, la discretización del volumen se hará evidente en las estadísticas de dosis resultantes. Las medidas estadísticas de dosis múltiples (por ejemplo, D5 y D2) pueden obtener el mismo valor cuando hay gradientes de dosis pronunciados dentro de la ROI, y de manera similar, los rangos de dosis que carecen de volumen aparecerán como recorridos horizontales en el DVH.

Los accesos directos en el cuadro de diálogo de acceso directo ahora se clasifican y se implementa una función de búsqueda.

• El explorador de planes ahora es compatible con el HPC Pack 2019.

## <span id="page-11-0"></span>**2.7 GESTIÓN DE DATOS DE PACIENTES**

<span id="page-11-1"></span>Si se aprueba un plan o parte de un plan (por ejemplo, un conjunto de haces), su eliminación ahora requiere la autenticación de un usuario con la autoridad adecuada.

#### **2.8 MODELADO DE PACIENTES**

- Ahora se admiten múltiples registros de imágenes rígidos.
	- Un registro de marco de referencia
		- # Solo se permite uno por par de marco de referencia
		- # Se utiliza al calcular la dosis en otro conjunto de datos
		- # Se utiliza al crear registros deformables
	- Múltiples registros de imágenes
		- # Posibilidad de crear múltiples registros entre dos imágenes
		- # Se puede crear para imágenes del mismo marco de referencia
		- # Se puede seleccionar al contornear en el modo fusión
- Ahora es posible aprobar los registros. Esto se aplica a los registros de marco de referencia, los registros de imágenes y los registros deformables.
- Ahora es posible cambiar el nombre de los registros. Esto se aplica a los registros de marco de referencia, los registros de imágenes y los registros deformables. El hecho de cambiar el nombre de un registro no afectará la aprobación de los planes ni los cálculos de dosis.
	- Al cambiar el nombre de un grupo de registro, se actualizará el nombre de todos los registros del grupo cuyo nombre de registro comienza con el nombre del grupo.
- Ahora es posible añadir una descripción a un registro, que se muestra como un recuadro de información en el árbol de registro.
- Los registros rígidos basados en POI ya no requieren cuatro POI. Ahora se puede hacer un registro con uno (o más) POI.
- Cuando se elimina una ROI o un POI (o su geometría), y la ROI o el POI no está aprobado ni referenciado por un cálculo de dosis/ROI/objetivo clínico derivado, etc., ya no habrá un cuadro dediálogode confirmación. Si la eliminaciónno sehizodemanera intencional,Undo (Deshacer) restablecerá la ROI o el POI (geometría). Si se eliminan varias ROI o varios POI, seguirá apareciendo un cuadro de diálogo de confirmación si al menos una de las ROI o uno de los POI seleccionados hubiera requerido confirmación.
- Al cambiar la dirección del paciente en el módulo Structure Definition, el giro y elzoom de la cámara no se restablecerá.
- El algoritmo de triangulación se ha actualizado y ahora es más rápido. Puede haber pequeñas diferencias en comparación con las versiones anteriores.

## <span id="page-12-0"></span>**2.9 PLANIFICACIÓN DE BRAQUITERAPIA**

- La fusión de imágenes ahora también está disponible en el módulo Brachu planning, para facilitar el trabajo con múltiples conjuntos de imágenes durante la planificación de los tratamientos de braquiterapia.
- Los elementos del equipo de braquiterapia ahora se enumeran en una sección separada en la lista de ROI para ROI de tipo braquiterapia.
- El soporte para girar y traducirmodelos de aplicadores se ha ampliado para incluir también POI y permitir únicamente elmovimiento de piezas seleccionadas. Esto se puede usar paramover el anillo pero no el tándem, e incluir el punto A en el modelo del aplicador.
- Ahora es posible activar y desactivar la visualización de canales y candidatos a canales.
- La visualización de la punta del canal ahora refleja la longitud de la punta del aplicador de origen especificada en RayPhysics para cada canal.
- El dibujo inteligente es notablemente más rápido ahora.
- Ahora es posible bloquear puntos de permanencia específicos para que no cambien durante una optimización.
- <span id="page-12-1"></span>• Ahora es posible definir objetivos clínicos en dosis equivalentes de dos grais (EQD2) basadas en el modelo lineal-cuadrático.

# **2.10 CONFIGURACIÓN DE PLAN**

- Los controles para editar la matriz de dosis de forma interactiva se han ampliado.
- Todas las prescripciones ahora se muestran en el informe de conjunto de haces predeterminado.
- Las contribuciones de dosis nominales a la prescripción ahora se incluyen en el informe de conjunto de haces predeterminado.
- El número máximo de fracciones es ahora 100 (antes era 1000).
- Las contribuciones de dosis nominales a la prescripción se redondean para sumar siempre la dosis de fracción prescrita en cGy completos. Esto debería evitar posibles problemas de redondeo en el SIO (OIS). Tenga en cuenta que la dosis de conjunto de haces prescrita en cGy debe ser divisible por el número de fracciones para que la contribución nominal coincida exactamente.

## <span id="page-13-0"></span>**2.11 DISEÑO DE HACES EN 3D-CRT**

Se añade soporte para establecer automáticamente las mordazas a una distancia de la apertura del MLC para segmentos creados con Treat and Protect. La distancia a la apertura del MLC es un parámetro definido por el usuario en RayPhysics para el LINAC.

# <span id="page-13-1"></span>**2.12 OPTIMIZACIÓN DEL PLAN**

- La optimización de ajuste preciso es una nueva herramienta para mejorar un plan de tratamiento optimizado. El usuario selecciona una serie de objetivos clínicos que el algoritmo intenta cumplir al tiempo que preserva los DVH y la distribución espacial general de la dosis. La optimización de ajuste preciso se puede utilizar en cualquier modalidad.
- Ahora es posible mapear ROI/POI de plantilla a las ROI/los POI del paciente cuando se cargan plantillas de listas de objetivos clínicos y plantillas de listas de funciones de optimización. Esto es útil en los casos en que la ROI/el POI no tiene el mismo nombre en el paciente que en la plantilla.
- Se añade soporte para establecer automáticamente las mordazas a una distancia de la apertura delMLC para segmentos optimizados (3DCRT, SMLC,DMLC, VMAT, Conformal Arc). La distancia a la apertura del MLC es un parámetro definido por el usuario en RayPhysics para el LINAC.
- <span id="page-13-2"></span>• Ahora es posible eliminar varias capas de energía a la vez seleccionando varias filas en la tabla antes de presionar el botón *Delete*.

## **2.13 OPTIMIZACIÓN ROBUSTA**

<span id="page-13-3"></span>Ahora es posible realizar la optimización en 4D con dosis de fondo, siempre que todas las funciones de optimización robusta estén en la dosis del conjunto de haces (es decir, no en el conjunto de haces + fondo).

# **2.14 OPTIMIZACIÓN CON MULTICRITERIOS (MCO)**

<span id="page-13-4"></span>Se ha modificado la generación de planes de Pareto en el modo basado en segmentos para VMAT. Los barridos periódicos de las hojas de MLC hacia adelante y hacia atrás por el objetivo a medida que el brazo gira ya no están obligados a realizarse estrictamente en una dirección. Esto permite que los planes de Pareto tengan una mayor flexibilidad a la hora de conformar las distribuciones de dosis y hace que la generación de planes de Pareto sea menos probable que finalice debido a sobrepasar alguna limitación.

# **2.15 PLANIFICACIÓN GENERAL DE FOTONES**

- Las dosis de segmento utilizadas durante la optimización de MU (Unidades de monitor) del segmento se almacenan con una precisiónmenor que antes. Esto conduce a unmenor riesgo de usartoda lamemoria disponible cuando los cambios en los resultados de optimización son pequeños.
- Se agregan nuevas herramientas para invertir un haz de arco y crear una copia invertida de un haz de arco.

## <span id="page-14-0"></span>**2.16 PLANIFICACIÓN DEL ESCANEADO DE HAZ CONCENTRADO DE PROTONES**

- Es posible calcular la TLE (LET) media por dosis (Linear Energy Transfer) como parte del cálculo de la dosis final cuando se utiliza el motor de dosis Monte Carlo.
- <span id="page-14-1"></span>• Water equivalent thickness (WET) se calcula/muestra/exporta para el BDSP.

## **2.17 PLANIFICACIÓN DE HACES AMPLIOS DE PROTONES**

- Water equivalent thickness (WET) se calcula/muestra/exporta para el BDSP.
- El espesor físico del compensador se calcula/muestra/exporta para el BDSP.
- El nombre del modulador de rango se muestra para los planes de mirada ocular.
- Soporte para la técnica de administración de dispersión simple (Single Scattering).
- <span id="page-14-2"></span>• Soporte para modelos de haz con una fluencia no uniforme.

# **2.18 PLANIFICACIÓN DEL ESCANEADO CON HAZ CONCENTRADO (PENCIL BEAM SCANNING) DE IONES LIGEROS**

- Esposible calcular la TLE (LET) media por dosis (Linear Energy Transfer) como parte del cálculo de la dosis final para los iones de carbono.
- <span id="page-14-3"></span>• Water equivalent thickness (WET) se calcula/muestra/exporta para el BDSP.

## <span id="page-14-4"></span>**2.19 PLANIFICACIÓN DE LA TERAPIA DE CAPTURA DE NEUTRONES DE BORO (BNCT)**

Se añade soporte para haces de configuración para BNCT, incluida la exportación de DICOM.

# **2.20 EVALUACIÓN DEL PLAN**

- Ahora es posible calcular, deformar y acumular la dosis equivalente de 2 Gy (EQD2) a partir de dosis de fotones y braquiterapia fraccionadas.
- Es posible cambiar el nombre de las dosis de evaluación sumadas y las dosis de evaluación de EQD2.
- Soporte para la evaluación de planes de distribuciones de TLE (LET) (Linear Energy Transfer):
	- En el caso de que las haya, las distribuciones de TLE (LET) para protones e iones ligeros se enumeran en el árbol de dosis.
	- La distribución de TLE (LET) se puede mostrar en las vistas 2D.
	- Está disponible una tabla de colores de TLE (LET) por separado. Es posible definir un valor límite de dosis (por defecto 0), bajo el cual no se muestra ningún valor de TLE (LET) en la vista 2D. La dosis se refiere a la dosis del conjunto de haces.
- Es posible calcular la TLE (LET) como parte de Compute perturbed dose y Compute on additional data sets.
- La distribución de TLE (LET) a lo largo de una línea se puede mostrar en la vista Line dose. Si se ve junto con una distribución de dosis, se muestran dos ejes Y (uno para cada cantidad).
- Los histogramas de volumen de TLE (LET) se muestran en la vista LVH.
- Las estadísticas de TLE (LET) se muestran en la vista Dose statistics.
- Es posible introducir manualmente el valor máximo para el eje Y en los gráficos de líneas. El valor máximo Y ya no se actualiza al máximo de todas las dosis al cambiar la dosis mostrada.
- <span id="page-15-0"></span>• Ahora es posible calcular la dosis perturbada con perturbación de la rotación del paciente.

## **2.21 ADMINISTRACIÓN DEL TRATAMIENTO**

- La lista de cursos de tratamiento ahora se puede configurar para mostrar la imagen de planificación o la(s) imagen(es) adquirida(s), o ambas.
- <span id="page-15-1"></span>• Las fracciones y sesiones en la lista de cursos de tratamiento ahora cuentan con un recuadro de información que muestra más datos sobre la fracción/sesión.

## **2.22 REPLANIFICACIÓN ADAPTABLE**

<span id="page-15-2"></span>Ahora es posible seleccionar/cambiarla tabla de tolerancia enun plan adaptado.También es posible ver los valores de la tabla de tolerancia.

#### **2.23 DICOM**

<span id="page-15-3"></span>Para las máquinas configuradas para exportar la dosis de haz como contribución nominal/parte del valor de la dosis prescrita, ahora es posible alternar si la dosis de haz(300A,0084) debe exportarse como contribución nominal de haz o con dosis puntual de especificación de dosis de haz en el momento de la exportación. Anteriormente, no era posible anular la configuración en la máquina.

## **2.24 VISUALIZACIÓN**

- Los ajustes de visualización de ROI para vistas 2D, 3D, BEV y DRR ahora son persistentes y se guardan junto con la ROI.
- Se ha mejorado el complemento del indicador de corte con colores más claros.
- Se ha mejorado la visualización 3D de POI, haces de CyberKnife y canales de braquiterapia.
- Si los ajustes de visualización de una ROI están desactivados en alguna vista, se indicará a través del símbolo del ojo en la lista de ROI.
- Ahora es posible visualizar las DRR del generador de imágenes de posicionamiento en el plano del receptor. La herramienta de medición y la escala de retícula de luz están adaptadas para proporcionar distancias en el plano del receptor.

• Los ángulos del haz se escriben en las DRR exportadas, junto con otras anotaciones.

## <span id="page-16-0"></span>**2.25 EJECUCIÓN DE SECUENCIAS DE COMANDOS**

<span id="page-16-1"></span>La creación/gestión de secuencias de comandos ahora incluye vínculos a la API de secuencias de comandos instalada.

#### **2.26 SISTEMAS DE IMAGEN DE POSICIONAMIENTO**

- La propiedad de distancia fuente-eje (SAD) para los sistemas de imagen de posicionamiento se ha movido a los generadores de imágenes de posicionamiento individuales del sistema de imagen de posicionamiento.
- A un generador de imágenes de posicionamiento se le puede asignar un modelo de receptor representado con su anchura, altura e isocentro respecto a la distancia del plano del receptor. Las DRR del generador de imágenes de posicionamiento se visualizarán en el plano del receptor. La herramienta de medición y la escala de retícula de luz están adaptadas para proporcionar distancias en el plano del receptor. Para mantener las DRR presentadas en el plano isocentro, seleccione una distancia cero del isocentro al plano del receptor y especifique el tamaño del receptor en el plano del isocentro.
- <span id="page-16-2"></span>• A un generador de imágenes de posicionamiento se le pueden asignar datos de exportación de DRR que indicarán cómo se exportarán las DRR.

#### **2.27 PUESTA EN SERVICIO DE HACES DE FOTONES**

- Ahora es posible poner en grupos en el árbol de equipos las máquinas de tratamiento de CyberKnife y TomoTherapy que no se han puesto en servicio.
- Plantillas de máquina actualizadas:
	- Las calidades del haz con y sin filtro aplanador se fusionan en la misma máquina.
	- Varias correcciones mínimas de los parámetros del modelo de máquina en algunas plantillas de máquina.
- Ahora es posible calcular todas las curvas de dosis de fotones de Monte Carlo para una máquina.
- Ahora es posible calcular todas las curvas de dosis para una máquina a la vez (cono colapsado, fotones con Monte Carlo y electrones con Monte Carlo).
- Al calcular las curvas de dosis seleccionadas para fotones con Monte Carlo, también se calcularán todas las curvas de dosis con el mismo tamaño de campo y modulación (abierto/cuña/cono) que una curva seleccionada. El tiempo requerido para calcular todas las curvas para elmismo tamaño de campo ymodulación es elmismo que el tiempo para calcular solo una.
- Se han actualizado las recomendaciones sobre el uso de la altura del detector y la compensación de profundidad para las curvas de dosis de profundidad. Si se siguieran las recomendaciones

anteriores, elmodeladode la regiónde acumulaciónpara losmodelosdehazde fotonespodría derivar en una sobreestimación de la dosis superficial en la dosis3Dcalculada. Se recomienda revisar y, si es necesario, actualizar los modelos de haz de fotones con respecto a las nuevas recomendaciones. Consulte la sección *Detector height and depth offset*(Altura del detector y compensación de profundidad) en *RSL-D-RS-11B-REF, RayStation 11B Reference Manual*, la sección*Depthoffsetanddetectorheight*(Compensacióndeprofundidadyalturadeldetector) en *RSL-D-RS-11B-RPHY, RayStation 11B RayPhysics Manual* y la *Beam Commissioning Data Specification*(Especificaciónde datos de puesta enservicio delhaz) para obtenerinformación sobre las nuevas recomendaciones.

### <span id="page-17-0"></span>**2.28 PUESTA EN SERVICIO DE HACES DE ELECTRONES**

<span id="page-17-1"></span>Ahora es posible calcular todas las curvas de dosis para una máquina (cono colapsado, fotones con Monte Carlo y electrones con Monte Carlo).

## <span id="page-17-2"></span>**2.29 ACTUALIZACIONES DEL MOTOR DE DOSIS**

#### **2.29.1 Actualizaciones del motor de dosis de RayStation 11B**

A continuación se enumeran los cambios realizados en los motores de dosis de RayStation 11B.

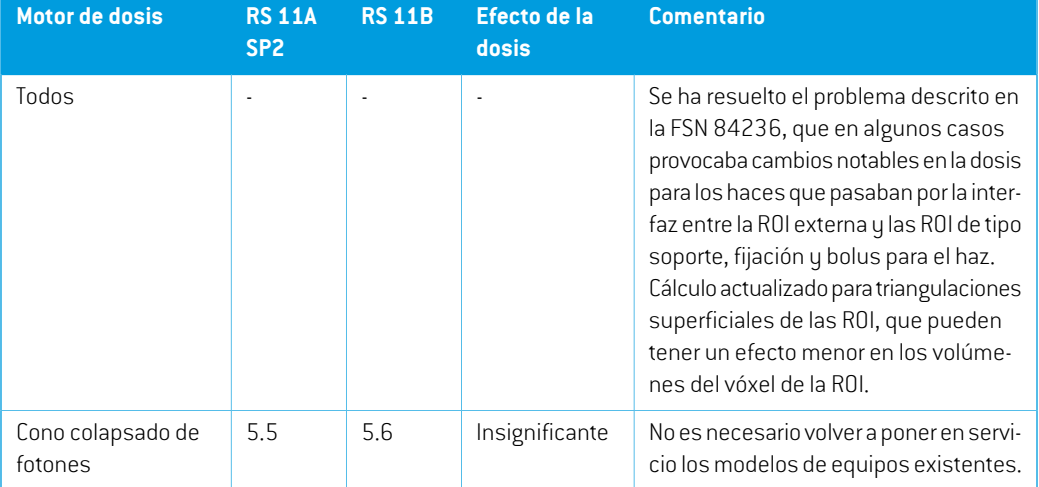

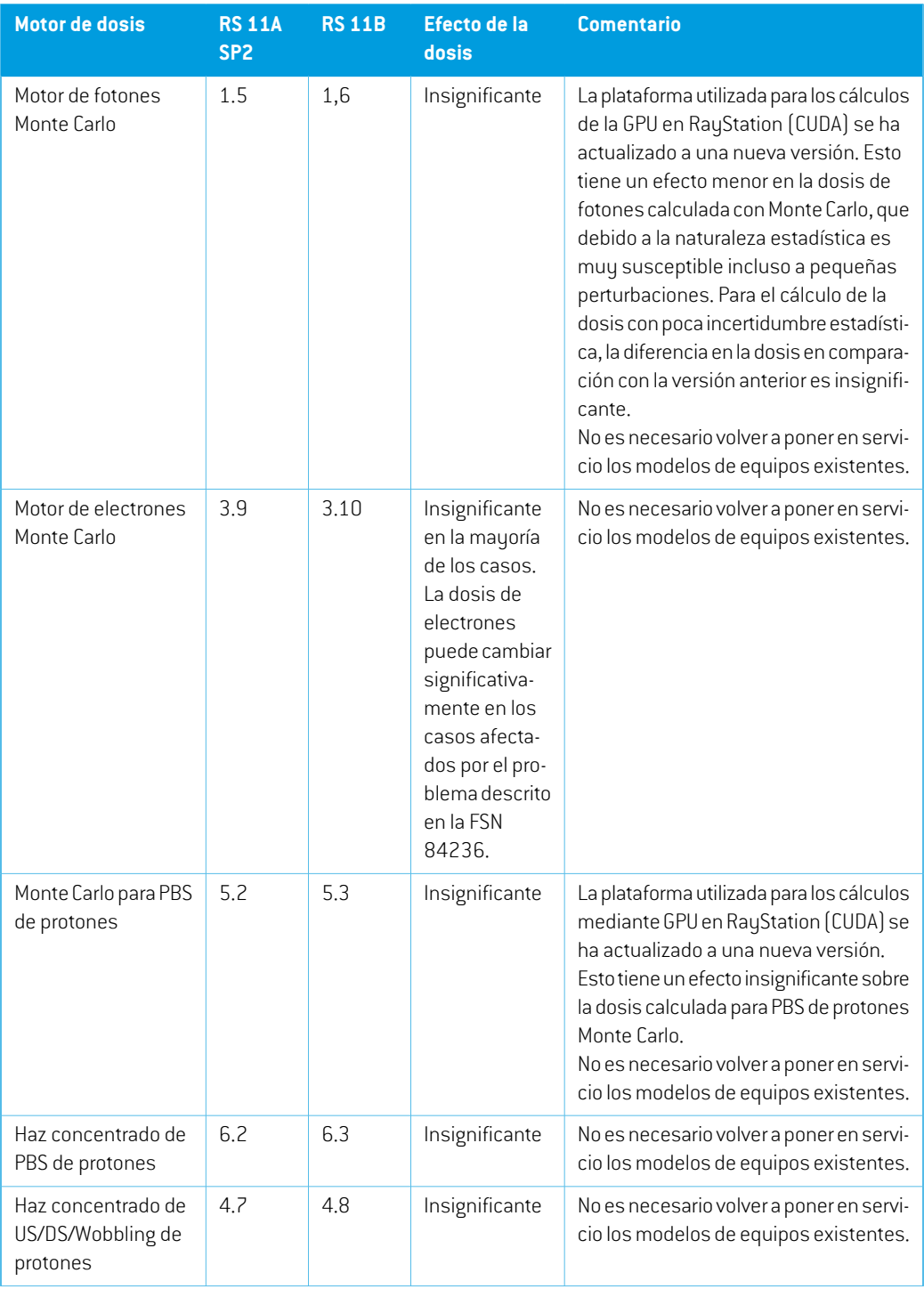

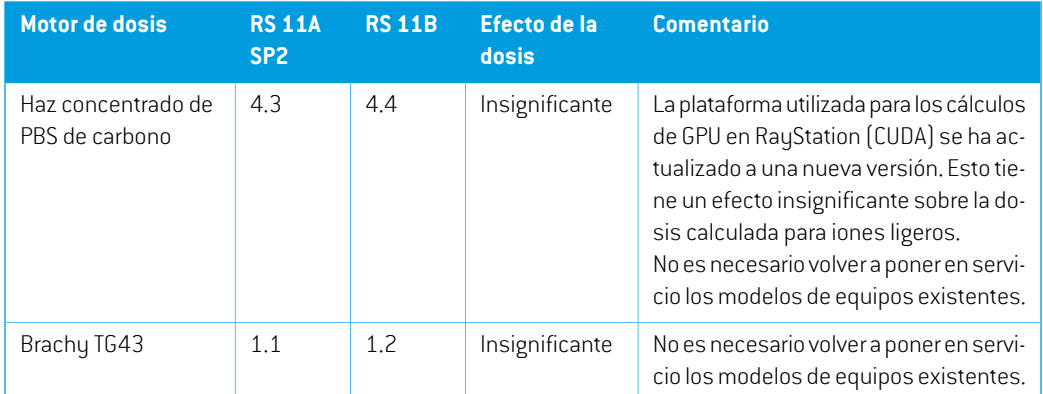

# <span id="page-19-0"></span>**2.30 CAMBIO DE COMPORTAMIENTO DE FUNCIONES PREVIAMENTE PUBLICADAS**

- Tenga en cuenta que en RayStation 11A se introducen algunos cambios con respecto a las prescripciones. Esta información es importante si se actualiza a partir de una versión anterior de RayStation anterior a 11A:
	- Las prescripciones siempre prescribirán dosis para cada conjunto de haces de forma separada. Las prescripciones definidas en versiones de RayStation anteriores a 11A que están relacionadas con el conjunto de haces + dosis de base han quedado obsoletas. Los conjuntos de haces con esas prescripciones no se pueden aprobar y la prescripción no se incluirá cuando el conjunto de haces se exporte en formato DICOM.
	- A partir de ahora, las prescripciones que se establezcan utilizando un protocolo de generación de planes se relacionarán solamente con la dosis del conjunto de haces. Asegúrese de que al actualizar, revisa los protocolos de generación de planes existentes.
	- El porcentaje de prescripción ya no se incluye en los niveles de dosis de prescripción exportadas. En las versiones de RayStation anteriores a 11A, el porcentaje de prescripción definido en RayStation se incluía en la Target Prescription Dose (Dosis de prescripción objetivo) exportada.Este aspecto seha cambiadoparaque solo laPrescribeddose (Dosis prescrita) definida en RayStation se exporte como Target Prescription Dose (Dosis de prescripción objetivo). Este cambio también afecta a las contribuciones de dosis nominales exportadas.
	- En versiones de RayStation anteriores a 11A, la Dose Reference UID (UID de referencia de la dosis) exportada en planes de RayStation se basaba en la SOP Instance UID (UID de instancia SOP) de RT Plan/RT Ion Plan. Esto se ha cambiado para que diferentes prescripciones puedantenerlamismaDoseReferenceUID(UIDde referencia de la dosis). Debido a este cambio, la Dose Reference UID (UID de referencia de la dosis) de los planes exportados antes de 11A se ha actualizado de modo que si el plan se reexporta, se utilizará un valor diferente.
- Tenga en cuenta que en RayStation 11A se introducen algunos cambios con respecto a los sistemas de imagende posicionamiento. Esta informaciónes importante si se actualiza a partir de una versión anterior de RayStation anterior a 11A:
	- Un Setup imaging system (en versiones anteriores denominado Setup imaging device) ahora puede tener uno o varios generadores de imágenes de posicionamiento. Esto permite disponer de múltiples DRR de posicionamiento para haces de tratamiento, así como un nombre de identificador independiente para cada generador de imágenes de posicionamiento.
		- $#$  Los generadores de imágenes de posicionamiento pueden ser montados en el brazo (gantry) o fijos.
		- # Cada generador de imágenes de posicionamiento tiene un nombre único que se muestra en su vista de DRR correspondiente y se exporta como una imagen RT en formato DICOM.
		- $#$  Un haz que utiliza un sistema de imagen de posicionamiento con varios generadores de imágenes obtendrá múltiples DRR, uno para cada generador. Esta acción está disponible tanto para haces de posicionamiento como para haces de tratamiento.
- Tenga en cuenta que en RayStation 8B se introdujo la administración de la dosis efectiva (dosis de EBR [RBE]) para protones. Esta información es importante para usuarios de protones que actualicen desde una versión de RayStation anterior a 8B:
	- Los equipos de protones existentes en el sistema se convertirán al tipo RBE, es decir, se parte del supuesto de que se utiliza un factor constante de 1,1. Póngase en contacto con RaySearch si esto no es válido para algún equipo en la base de datos.
	- La importación de RayStation RT Ion Plan (Plan RT Ion) y RT Dose of modality proton (Dosis RT de modalidad de protones) y con un tipo de dosis PHYSICAL (FÍSICA) que se ha exportado de versiones de RayStation anteriores a 8B se tratará como de nivel EBR (RBE) si el nombre del equipo en el RT Ion Plan hace referencia a un equipo de EBR (RBE) existente.
	- Una dosis RT del tipo de dosis PHYSICAL (FÍSICA) de otros sistemas o de versiones de RayStation anteriores a 8B con un equipo que no tenga ERB (RBE) incluido en el modelo de haz se importará como en las versiones anteriores y no se mostrará como dosis de EBR (RBE) en RayStation. Se aplica lo mismo si el equipo al que se hace referencia no existe en la base de datos. Es responsabilidad del usuario saber si la dosis debe tratarse como física o como equivalente de EBR (RBE)/fotones. Sin embargo, si la dosis se utiliza como dosis de base en la planificación posterior, se tratará como una dosis efectiva.

Para obtener más información, consulte el *[Apéndice](#page-36-0) A Dosis efectiva para protones*.

Tenga en cuenta que los cálculos de las estadísticas de dosis se actualizan en RayStation 11B. Esto significa que se esperan pequeñas diferencias en las estadísticas de dosis evaluadas cuando se comparan con una versión anterior.

Esto afecta a lo siguiente:

**2**

- $\n **DVAL**\n$
- Estadísticas de dosis
- Objetivos clínicos
- Evaluación de prescripciones
- Valores de los objetivos de optimización
- Obtención de medidas estadísticas de dosis a través de secuencias de comandos

Este cambio también se aplica a los conjuntos y planes de haces aprobados, lo que significa que, por ejemplo, el cumplimiento de los objetivos clínicos y de prescripciones puede cambiar al abrir un conjunto o plan de haces previamente aprobado de una versión de RayStation anterior a 11B.

Lamejora de la precisión de las estadísticas de dosis esmás notable con el aumento delrango de dosis (diferencia entre la dosis mínima y máxima dentro de una ROI), y solo se esperan diferencias menores para las ROI con rangos de dosis inferiores a 100 Gy. Las estadísticas de dosis actualizadas ya no interpolan los valores de Dose at volume (Dosis en volumen),  $D(v)$ , y Volume at dose (Volumen en dosis),  $V(d)$ . En el caso de  $D(v)$  , la dosis mínima que recibe el volumen acumulado  $v$  se devuelve en su lugar. Respecto a  $V(d)$ , se devuelve el volumen acumulado que recibe al menos la dosis  $d$ . Cuando el número de vóxeles dentro de una ROI es pequeño, la discretización del volumen se hará evidente en las estadísticas de dosis resultantes. Las medidas estadísticas de dosis múltiples (por ejemplo, D5 y D2) pueden obtener el mismo valor cuando hay gradientes de dosis pronunciados dentro de la ROI, y de manera similar, los rangos de dosis que carecen de volumen aparecerán como recorridos horizontales en el DVH.

- La selección automática del variador de rango tiene en cuenta el tamaño de este para garantizar que el variador de rango elegido no sea demasiado grande para el cabezal (snout) actual.
- El valor máximo para el eje Y en los gráficos de líneas en Plan Evaluation ya no se actualiza al máximo de todas las dosis mostradas al cambiar las dosis para mostrar.
- *Default for dose deformation* es el nuevo nombre de la función para seleccionar qué registro deformable utilizar para la deformación de la dosis (anteriormente denominada *Approve for dose accumulation*).
- Se han actualizado las recomendaciones sobre el uso de la altura del detector y la compensación de profundidad para las curvas de dosis de profundidad. Si se siguieran las recomendaciones anteriores, el modelado de la región de acumulación para los modelos de haz de fotones podría derivar en una sobreestimación de la dosis superficial en la dosis 3D calculada. Se recomienda revisar y, si es necesario, actualizar los modelos de haz de fotones con respecto a las nuevas recomendaciones. Consulte la sección *Detector height and depth offset*(Altura del detector y compensación de profundidad) en *RSL-D-RS-11B-REF, RayStation 11B Reference Manual*, la sección *Depth offset and detector height* (Compensación de profundidad y altura del detector) en *RSL-D-RS-11B-RPHY, RayStation 11B RayPhysics Manual* y la *Beam Commissioning Data*

*Specification*(Especificaciónde datos de puesta enservicio delhaz) para obtenerinformación sobre las nuevas recomendaciones.

# <span id="page-24-0"></span>**3 PROBLEMAS CONOCIDOS RELACIONADOS CON LA SEGURIDAD DEL PACIENTE**

No hay problemas conocidos relacionados con la seguridad del paciente en RayStation 11B.

*Nota: Cabe recordarquepuedendistribuirsenotasde laversiónde seguridadadicionales por separado un mes después de la instalación del software.*

**3**

# <span id="page-26-0"></span>**4 OTRAS CUESTIONES**

# <span id="page-26-1"></span>**4.1 GENERAL**

*Cálculo lento de la GPU en Windows Server 2016 si la GPU está en modo VDDM* La realización de algunos cálculos de GPU en Windows Server 2016 con las GPU en modo WDDM puede ser bastante más lenta que la realización del cálculo con la GPU en modo TCC.

(283869)

#### *La función de recuperación automática no gestiona todos los tipos de fallos*

La función de recuperación automática no gestiona todos los tipos de fallos y en ocasiones, cuando intente recuperarse de un fallo, RayStation mostrará un mensaje de error con el texto "Unfortunately auto recovery does not work for this case yet" (Lamentablemente, la recuperación automática todavía no funciona para este caso). Si RayStation falla durante la recuperación automática, la pantalla de recuperación automática aparecerá la próxima vez que se inicie RayStation. Si este es el caso, descarte los cambios o intente aplicar una cantidad limitada de acciones para prevenir que RayStation falle.

(144699)

#### *Limitaciones al usar RayStation con un conjunto de imágenes grande*

RayStation ahora es compatible con la importación de grandes conjuntos de imágenes (> 2 GB), pero algunas funciones actuarán con lentitud o provocarán fallos cuando se usen estos grandes conjuntos de imágenes:

- Las funciones Smart brush/Smart contour/2D region growing (Brocha inteligente/Contorno inteligente/Crecimiento de regiones 2D) se ejecutan con lentitud cuando se carga un nuevo corte
- Elregistrodeformablehíbridopuedequedarse sinmemoria engrandes conjuntosde imágenes
- El registro deformable biomecánico puede fallar en grandes conjuntos de imágenes
- La planificación automatizada para mama no funciona con conjuntos de imágenes grandes.
- La creación de ROI grandes con umbrales de nivel de grises puede provocar un fallo

(144212)

**4**

#### *Limitaciones al usar varios conjuntos de imágenes en un plan de tratamiento*

La dosis total del plan no está disponible para planes con varios conjuntos de haces que tienen diferentes conjuntos de imágenes de configuración. Sin la dosis del plan, no es posible:

- Aprobar el plan
- Generar el informe del plan
- Habilitar el plan para el seguimiento de dosis
- Usar el plan en la replanificación adaptable

(341059)

#### *Pequeña incoherencia en la visualización de la dosis*

La siguiente información es aplicable a todas las vistas de paciente donde se puede ver la dosis en un corte de imagen de un paciente. Si un corte se coloca exactamente en el borde entre dos vóxeles ysedesactiva la interpolacióndedosis, el valordedosispresentado enla vista junto a lanota "Dose: XX Gy" (Dosis: xx Gy) puede diferir del color real presentado respecto a la tabla de color de dosis.

Esto se debe a que el valor del texto y el color de la dosis renderizada se obtienen de diferentes vóxeles. Ambos valores son esencialmente correctos, pero no son coherentes.

Puede sucederlomismo enla vistadediferenciadedosis,donde ladiferenciapuedeparecermayor de lo que realmente es, debido a que se comparan los vóxeles vecinos.

(284619)

#### *Los indicadores de planos de corte no aparecen en las vistas de paciente en 2D*

Los planos de corte, empleados para limitar los datos de TC utilizados para calcular una DRR, no se visualizan en las vistas de paciente en 2D normales. Para poder ver y usar planos de corte, utilice la ventana DRR settings (Ajustes de DRR).

(146375)

## *Información incorrecta en el cuadro de diálogo Edit plan (Editar plan) al añadir un nuevoconjuntodehaces cuandoel conjuntodehacesactualtieneunaprescripción obsoleta*

Cuando se añade un nuevo conjunto de haces y el conjunto de haces seleccionado actualmente tiene una prescripción relacionada con el conjunto de haces + dosis de base (funcionalidad obsoleta), el cuadro de diálogo *Edit plan* (Editar plan) mostrará de forma incorrecta que la prescripción para el nuevo conjunto de haces también se establecerá para el conjunto de haces + dosis de base. Esto es un error, ya que las prescripciones para un nuevo conjunto de haces guardan relación con la dosisdel conjuntodehaces. La informacióndel cuadrodediálogo *Editplan*(Editarplan) se corregirá al cambiar los conjuntos de haces en el cuadro de diálogo.

(344372)

# <span id="page-28-0"></span>**4.2 IMPORTAR, EXPORTAR Y PLANIFICAR INFORMES**

#### *La importación del plan aprobado hace que se aprueben todas las ROI existentes*

Al importar un plan aprobado a un paciente con ROI existentes sin aprobar, es posible que las ROI existentes se aprueben automáticamente.

336266

### *La exportación láser no es posible para pacientes en decúbito supino*

El uso de la función de exportación láser en el módulo Virtual simulation (Simulación virtual) con un paciente en decúbito supino hace que RayStation falle.

(331880)

## *A veces, RayStation notifica como fallida una exportación de un plan de TomoTherapy realizada correctamente*

Al enviar un plan de TomoTherapy de RayStation a iDMS a través de RayGateway, existe un tiempo de espera en la conexión entre RauStation y RauGateway que vence después de 10 minutos. Si la transferencia todavía está en curso cuando se inicia el tiempo de espera, RayStation informará de un error en la exportación del plan aunque la transferencia siga en progreso.

Si esto sucede, revise el registro de RayGateway para determinar si la transferencia se ha realizado correctamente o no.

338918

## *Las plantillas de informes deben actualizarse tras la actualización a RayStation 11B*

La actualización a RayStation 11B obliga a actualizar todas las plantillas de informes. Tenga también en cuenta que si se añade una plantilla de informes de una versión anterior mediante los ajustes clínicos, esta plantilla deberá actualizarse para poderla usar para generar informes.

Las plantillas de informes se actualizan mediante el Report Designer (Diseñador de informes). Exporte la Report Template (Plantilla de informes) desde Clinic Settings (Ajustes clínicos) y ábrala en elReportDesigner(Diseñador de informes).Guarde la plantilla de informes actualizada y añádala a los Clinic Settings (Ajustes clínicos). No olvide eliminar la versión antigua de la Report Template (Plantilla de informes).

(138338)

## *Las advertencias enumeradas en la tabla de informes Warnings (Advertencias) del conjunto de haces pueden ser incorrectas para los planes aprobados*

Si se genera un informe para un plan aprobado en una versión de RayStation anterior a 11A, es posible que las advertenciasmostradas en la tabla*Warnings* (Advertencias) de conjuntos de haces no reflejen las advertencias mostradas en el momento de la aprobación. La tabla *Warnings* (Advertencias) de conjuntos dehaces la generaRayStationenelmomento enque se crea el informe realizando todas las comprobaciones que provocarán advertencias en RayStation 11A. Por lo tanto,

**4**

puede haber advertencias adicionales en el informe que no estaban presentes en el momento de aprobación del plan.

(344929)

### <span id="page-29-0"></span>**4.3 MODELADO DE PACIENTES**

## *Los fallos de memoria pueden producirse cuando se realizan cálculos de registro deformable grandes en la GPU*

El cálculo de la GPU del registro deformable en casos de gran tamaño puede provocar fallos relacionados con la memoria al utilizar la resolución más alta de la matriz. Esto depende de la especificación de la GPU y del tamaño de la matriz.

(69150)

#### *Vista flotante en el módulo Registro de imágenes*

La vista flotante en el módulo Registro de imágenes es ahora una vista de fusión que solo muestra el conjunto de imágenes secundarias y los contornos. El cambio del tipo de vista ha cambiado la forma enque la vista funciona/muestra la información. Estos sonlos cambios que sehanproducido:

- Si Nivel/ventana se activa desde la vista flotante, afectará al conjunto de imágenes primarias en lugar de a las secundarias. El Nivel/ventana en el conjunto de imágenes secundarias se puede cambiar a través de la pestaña Fusion (Fusión).
- No es posible editar la tabla de colores PET desde la vista flotante. La tabla de colores PET en el conjunto de imágenes secundarias se puede cambiar a través de la pestaña Fusion(Fusión).
- El desplazamiento en la vista flotante se limita al conjunto de imágenes primarias, por ejemplo, si el conjunto de imágenes secundarias es más grande o no se superpone a las primarias en las vistas de fusión, no será posible desplazarse por todos los cortes.
- El indicador de orientación de la imagen, "Ray", no se actualiza en función de las rotaciones de registro en la vista flotante.
- La posición, la dirección (transversal/sagital/coronal), las letras de dirección del paciente, el nombre del sistema de imagen y el número de cortes ya no se muestran en la vista flotante.
- <span id="page-29-1"></span>• El valor de imagen en la vista flotante no se muestra si no hay registros entre los conjuntos de imágenes primarias y secundarias.

(409518)

# **4.4 PLANIFICACIÓN DE BRAQUITERAPIA**

## *Discrepancia del número planificado de fracciones y la prescripción entre RayStation y SagiNova en la versión 2.1.4.0 o anteriores*

Hay una discrepancia en la interpretación de los atributos del plan RT en formato DICOM *Planned number of fractions* (Número planificado de fracciones) (300A, 0078) y *Target prescription dose* (Dosis de prescripción objetivo) (300A,0026) en RayStation 10B en comparación con el sistema de carga diferida de braquiterapia de SagiNova en su versión 2.1.4.0 o anteriores.

Al exportar planes desde RayStation:

- La dosis de prescripción objetivo se exporta como la dosis de prescripción por fracción multiplicada por el número de fracciones del conjunto de haces.
- El número planificado de fracciones se exporta como el número de fracciones para el conjunto de haces.

Al importar planes en la versión 2.1.4.0 o anteriores de SagiNova para la administración del tratamiento:

- La prescripción se interpreta como la dosis de prescripción por fracción.
- El número de fracciones se interpreta como el número total de fracciones, incluidas las fracciones para cualquier plan administrado previamente.

Las posibles consecuencias son:

- En la administración del tratamiento, lo que se muestra como prescripción por fracción en la consola de SagiNova es en realidad la dosis de prescripción total para todas las fracciones.
- Puede que no sea posible administrar más de un plan para cada paciente.

<span id="page-30-0"></span>Hable con los especialistas en aplicaciones de SagiNova para obtener las soluciones adecuadas. (285641)

# **4.5 DISEÑO DEL PLAN Y DISEÑO DE HACES EN 3D-CRT**

## *Es posible que centrar el haz en el campo y girar el colimador no mantenga las aperturas de haz deseadas para determinados MLC*

<span id="page-30-1"></span>Si se centra el haz en el campo y se utiliza la rotación del colimador junto con la selección Keep edited opening (Conservarla apertura editada), es posible expandir el orificio de apertura. Se deben revisar las aperturas después de utilizarse y, si fuera posible, usar un estado de rotación del colimador con Auto conform (Autoajuste).

(144701)

# **4.6 OPTIMIZACIÓN DEL PLAN**

## *No se realiza comprobación de viabilidad de velocidadmáxima de lámina para los haces de DMLC después del escalado de dosificación*

Los planes de DMLC que son el resultado de una optimización son viables con respecto a todas las limitaciones del equipo. Sin embargo, el reescalado manual de la dosis (MU) tras la optimización puede tener como resultado el incumplimiento de la velocidad máxima de la lámina dependiendo de la tasa de dosis utilizada durante la administración del tratamiento.

(138830)

**4**

# *Fallo de la aprobación del plan y de la exportación en formato DICOM de planes optimizados robustamente*

Después de una optimización robusta en conjuntos de imágenes adicionales, algunas acciones realizadas en el plan provocarán que las aprobaciones de planes y exportaciones en formato DICOM posteriores fallen. Se puede realizar una optimización (cero iteraciones bastan) o desactivar los conjuntos de imágenes secundarios en el cuadro de diálogo Robustness Settings para corregir esto. Algunas acciones que pueden desencadenar un fallo son la edición dematrices de cálculo de dosis o la actualización de la versión de RayStation.

(138537)

# <span id="page-31-0"></span>**4.7 EVALUACIÓN DEL PLAN**

#### *Vista de material en la ventana Approval (Aprobación)*

No hay pestañas que seleccionar para mostrar la vista de material en la ventana Approval (Aprobación). En su lugar, se puede seleccionar la vista de material haciendo clic en el nombre del conjunto de imágenes en una vista y, a continuación, seleccionando material en el menú desplegable que aparece.

(409734)

# <span id="page-31-1"></span>**4.8 PLANIFICACIÓN DE CYBERKNIFE**

#### *Verificación de la capacidad de administración de planes de CyberKnife*

En aproximadamente el 1% de los casos, los planes de CyberKnife creados en RayStation pueden no superar la validación de la capacidad de administración. Estos planes no serán administrables. Los ángulos de haz afectados se identificarán mediante las verificaciones de capacidad de administración que se ejecutan en la aprobación del plan y la exportación del plan.

<span id="page-31-2"></span>Para comprobar si un plan se ve afectado por este problema antes de la aprobación, se puede ejecutarelmétododesecuenciadecomandosbeam\_set.CheckCyberKnifeDeliverability(). Los segmentos afectados se pueden quitar manualmente antes de ejecutar una optimización continua para los últimos ajustes.

(344672)

# **4.9 PLANIFICACIÓN CON PROTONES E IONES LIGEROS**

## *Los objetos lineales del haz y los parámetros del haz no se actualizan al cambiar el equipo para un plan adaptado*

Si el equipo se modifica al crear un nuevo plan adaptado o al editar un plano adaptado existente, entonces, los objetos lineales del haz y el ID de calibración de puntos de los haces en el plan adaptado no se actualizarán automáticamente. El cabezal(snout) del equipo anterior permanecerá en la lista de haces, lo que podría ser incompatible con el nuevo equipo. El variador de rango puede aparecer como [Unknown](Desconocido). En el caso de que el equipo se haya modificado al crear un nuevo plan adaptado, el modulador de rango también podría aparecer como [Unknown] (Desconocido).

Para cualquier haz afectado, abra el cuadro de diálogo Edit beam (Editar haz) y actualice los objetos lineales del haz necesarios y el ID de calibración de puntos y, a continuación, haga clic en OK (Aceptar).Tenga en cuenta que, si solo falta el modulador de rango, basta con abrir el cuadro de diálogo Edit beam (Editar haz) y cerrarlo de nuevo haciendo clic en OK (Aceptar). Esta solución actualizará los objetos lineales del haz y permitirá el uso continuo del haz.

(224066)

# <span id="page-32-0"></span>**4.10 ADMINISTRACIÓN DEL TRATAMIENTO**

#### *Conjuntos de haces mixtos en la planificación de fraccionamiento del plan*

Para los planes con varios conjuntos de haces en los que la planificación de fraccionamiento del plan se ha editado manualmente para un conjunto de haces posterior, un cambio en el número de fracciones de un conjunto de haces anterior dará lugar a una planificación de fracciones defectuosa enlaque los conjuntosdehacesyano seplanificaránensecuencia. Estopuedeprovocarproblemas en el seguimiento de dosis y la replanificación adaptable. Para evitar esto, restablezca siempre la planificación de fraccionamiento del plan a la predeterminada antes de cambiar el número de fracciones para conjuntos de haces en un plan de conjunto de varios haces después de que el patrón de fraccionamiento se haya editado manualmente.

(331775)

## *La lista de cursos de tratamiento no se actualiza correctamente cuando se seleccionaunnuevoregistrodeformablecomopredeterminadoparaladeformación de la dosis*

<span id="page-32-1"></span>Cuando se selecciona como predeterminado un nuevo registro deformable para la deformación de dosis y ya existe una dosis deformada, la información sobre las deformaciones de dosis en la lista decursosdetratamientonosemuestra correctamente.Sinembargo, ladosisdeformada actualizada se muestra sin problema. La lista se actualiza recalculando la dosis deformada.

(341739)

# **4.11 PLANIFICACIÓN AUTOMATIZADA**

# *El ajuste Protect (Proteger) se ajusta siempre en None (Ninguno) en la lista de haces después de la optimización de TomoTherapy de ejecución de HPC en Plan Explorer*

Después de la optimización de un plan de tratamiento de TomoTherapy con el uso de HPC en Plan Explorer, el ajuste Protect(Proteger) se ajusta siempre enNone (Ninguno).No obstante, los ajustes de Protect (Proteger) seleccionados antes de la optimización se utilizan correctamente durante la optimización.

(136436)

#### *El haz en el intervalo incorrecto podría retroceder sin notificación*

En el cuadro de diálogo Edit Exploration Plan (Editar plan de exploración) del Plan Explorer (Explorador de planes), cuando se edita el valor del haz en el intervalo en la pestaña Beam Optimization Settings (Ajustes de optimización del haz), el valor volverá al valor anterior sin previo aviso si el valor

introducido se encuentra fuera de rango. Esto podría pasar desapercibido fácilmente si, por ejemplo, el cuadro de diálogo se cierra directamente después de introducir un valor incorrecto. El valor del haz en el intervalo solo es aplicable para equipos de tratamiento VMAT puestos en servicio para el modo de ráfaga (mArc).

(144086)

#### *Valores negativos en los ajustes de planificación automatizada para mama*

Los valores negativos entre -0,01 y -0,99 no se pueden escribir directamente en el cuadro de diálogo de los ajustes de la planificación automatizada para mama. Una solución alternativa es escribir primero la versión positiva, por ejemplo, 0,50 y, a continuación, añadir el símbolo "-" o copiar y pegar el valor desde otro lugar.

(408334)

# <span id="page-33-0"></span>**4.12 EVALUACIÓN Y OPTIMIZACIÓN BIOLÓGICAS**

## *La evaluación biológica de la planificación de fraccionamiento puede fallar al crear un nuevo plan adaptado.*

Si la planificación de fraccionamiento se edita desde el módulo Biological Evaluation (Evaluación biológica), el sistema fallará al crear un plan adaptado. Para realizar una evaluación biológica, copie el plan y realice los cambios de la planificación de fraccionamiento en la copia.

(138535)

## *Deshacer/rehacer invalida las curvas de respuesta en el módulo Biological Evaluation (Evaluación biológica)*

<span id="page-33-1"></span>En el módulo Biological Evaluation (Evaluación biológica), las curvas de respuesta se eliminan al deshacer/rehacer. Vuelva a calcular los valores de función para restablecer las curvas de respuesta. (138536)

# **4.13 PLANIFICACIÓN DE ONCOLOGÍA MÉDICA**

## *No se muestra información sobre el régimen en el cuadro de diálogo Open Case (Abrir caso)*

Al seleccionar un plan de paciente con un régimen en el cuadro de diálogo Open case (Abrir caso), que se utiliza para abrir un caso de paciente que ya está en la base de datos, no se muestra información que indique que el plan tiene un régimen. Hay una lista de conjuntos de haces del plan del paciente que está vacía para los planes con regímenes.

(146680)

## *La copia de seguridad y la restauración no funcionan correctamente para los pacientes de oncología médica*

Al realizar una copia de seguridad de un paciente de oncología médica, no se incluyen todos los datos referenciados en la copia de seguridad. Las constantes vitales, los resúmenes de medicación, los principios activos y las plantillas de regímenes no se incluyen en las copias de seguridad. Sin

embargo, se puede realizar una copia de seguridad de estos mediante la RayStation Storage Tool; consultela secciónD.3.12sobreexportacióndedatosen*RSL-D-RS-11B-USM,RayStation11BUser Manual*.

Para hacer una copia de seguridad de un paciente, comience por hacer una copia de seguridad de todos los principios activos, plantillas de regímenes, constantes vitales y resúmenes de medicación a los que se haga referencia en la herramienta RayStation Storage. Las constantes vitales y los resúmenes de medicación se combinan y se hace una copia de seguridad de ellos como observaciones. Después de hacerlo, haga una copia de seguridad del paciente en RayStation. Para restaurar el paciente, comience por restaurar los principios activos, las plantillas de regímenes y las observaciones en la RayStation Storage Tool. Consulte la sección D.3.11 sobre importación de datosen*RSL-D-RS-11B-USM,RayStation11BUserManual*yluegorestaureelpacienteenRayStation. (143750)

# <span id="page-34-0"></span>**4.14 PLANIFICACIÓN DE APRENDIZAJE AUTOMÁTICO**

#### *Optimización mediante aprendizaje automático con dosis de fondo*

<span id="page-34-1"></span>Cuando se utiliza la optimización mediante aprendizaje automático con una dosis de fondo, la dosis de fondo debe calcularse con volúmenes de vóxel actualizados.

(410647)

# **4.15 EJECUCIÓN DE SECUENCIAS DE COMANDOS**

## *Limitaciones con respecto a las funciones de referencia con secuencias de comandos*

No es posible aprobar un conjunto de haces que incluya una función de dosis de referencia con secuencias de comandos que haga referencia a una dosis desbloqueada. Esto provocará un fallo. Además, la aprobación de un conjunto de haces que incluye una función de dosis de referencia con secuencias de comandos que hace referencia a una dosis bloqueada y el desbloqueo posterior de la dosis a la que se hace referencia provocará un fallo.

<span id="page-34-2"></span>Si una función de dosis de referencia con secuencias de comandos hace referencia a una dosis desbloqueada, no habrá notificaciones si se modifica o se elimina la dosis a la que se hace referencia. Por último, al actualizar a nuevas versiones de RayStation, no es seguro que las actualizaciones de problemas de optimización, incluidas las funciones de dosis de referencia con secuencias de comandos, conserven las referencias de dosis.

(285544)

# **4.16 COMPROBACIÓN DE COLISIONES**

## *Punto de rotación para el desplazamiento del paciente cuando no se dispone de geometría en la ROI de prescripción (solo MedAustron)*

El punto de rotación utilizado para el desplazamiento del paciente en RayCommand se establece en el centro geométrico de la ROI de prescripción primaria. Si la ROI de prescripción primaria no tiene

#### 4 OTRAS CUESTIONES

una geometría, el punto de rotación se establece en 0,0,0 (derecha-izquierda, inferior-superior, posterior-anterior).

(410343)

# <span id="page-36-0"></span>**A DOSIS EFECTIVA PARA PROTONES**

## <span id="page-36-1"></span>**A.1 ANTECEDENTES**

A partir de RayStation 8B, la dosis efectiva de los tratamientos de protones se trata explícitamente, ya sea incluyendo un factor constante en la dosimetría absoluta en el modelo de equipo o combinandounmodelo de equipo basado enla dosis física enla dosimetría absoluta conunmodelo de RBE de factor constante. Al actualizar desde una versión de RayStation anterior a RayStation 8B a RayStation 8B o una versión posterior, se parte del supuesto de que todos losmodelos de equipo existentes en la base de datos se han modelado con un factor constante de 1,1 en la dosimetría absoluta para tener en cuenta los efectos biológicos relativos de los protones. Póngase en contacto con el servicio de asistencia técnica de RaySearch si esto no es válido para ningún equipo de la base de datos.

## <span id="page-36-2"></span>**A.2 DESCRIPCIÓN**

- El factor de RBE puede incluirse en el modelo de equipo (como el flujo de trabajo estándar en versiones de RayStation anteriores a 8B) o establecerse en un modelo de RBE.
	- Si se incluye el factor de RBE en el modelo de equipo, se parte de la hipótesis de que será de 1,1. Estos equipos se denominan 'RBE'.
	- Se incluye un modelo de RBE clínico con factor 1,1 en cada paquete de protones RayStation. Debe combinarse con modelos de equipo basados en dosis físicas. Estos equipos se denominan 'PHY'.
	- Para otros factores constantes distintos a 1,1, el usuario debe especificar y poner en servicio un nuevo modelo de RBE en RayBiology. Esta opción solo puede utilizarse con equipos PHY.
- **Todos los equipos de protones existentes en el sistema se convertirán altipo de dosisRBE, donde se parte del supuesto de que se ha usado un factor constante de 1,1 para escalar las mediciones de dosimetría absoluta. De manera acorde, la dosis en todos los planes existentes se convertirá a dosis de RBE.**
- Visualización de RBE/PHY para equipos PHY en los módulos de RayStation Plan design (Diseño del plan), Plan optimization (Optimización del plan) y Plan evaluation (Evaluación del plan).
	- Es posible alternar entre la dosis física y de RBE en estos módulos.
	- Es posible ver el factor de RBE en la vista Difference (Diferencia) en Plan evaluation.
- Para los equipos de RBE, el único objeto de dosis existente es la dosis de RBE. Para los equipos PHY, la dosis deRBE es la dosis primaria en todos losmódulos con las siguientes excepciones:
	- La visualización de puntos de especificación de la dosis del haz (BDSP, por sus siglas en inglés) se realizará en dosis físicas.
	- Todas las dosis del módulo de QA preparation (Control de calidad) serán físicas.
- DICOM Import (Importación en formato DICOM):
	- La importación de RtIonPlan (Plan RT Ion) y RtDose (Dosis RT) de RayStation de modalidad protones y con tipo de dosis PHYSICAL (FÍSICA) desde versiones de RayStation anteriores a RayStation 8B se tratará como de nivel RBE si el nombre del equipo en el RtIonPlan hace referencia a un equipo de RBE existente incluido en el modelo.
	- Una RtDose (Dosis RT) del tipo de dosis PHYSICAL (FÍSICA) de otros sistemas o de versiones de RayStation anteriores a 8B con un equipo que no tiene RBE incluido en el modelo de haz se importará como en las versiones anteriores y no se mostrará como dosis de RBE en RayStation. Se aplica lo mismo si el equipo al que se hace referencia no existe en la base de datos. Es responsabilidad del usuario saber si la dosis debe tratarse como física o equivalente de RBE/fotones. Sin embargo, si la dosis se utiliza como dosis de fondo en la planificación posterior, se tratará como una dosis efectiva.
	- *Nota: Los planes para equipos de Mitsubishi Electric Co siguen reglas diferentes y el comportamiento no se ha modificado respecto a versiones anteriores a RayStation 8B.*
- DICOM Export (Exportación en formato DICOM):
	- Planes de tratamiento y planes de control de calidad para equipos de protones con dosis de tipoRBE (cambio de comportamiento encomparaciónconlas versiones deRayStation anteriores a 8B, en las que todas las dosis de protones se exportaron como PHYSICAL ([FÍSICA]):
		- # Solo se exportarán los elementos de RT Dose (Dosis RT) EFFECTIVE (EFECTIVA).
		- # El BDSP en elementos de RT Plan (Plan RT) se exportará como EFFECTIVE (EFECTIVO).
	- Planes de tratamiento para equipos con tipo de dosis PHY:
		- # Se exportarán los elementos de RT Dose (Dosis RT) EFFECTIVE (EFECTIVO) y PHYSICAL (FÍSICO).
		- # El BDSP en elementos de RT Plan (Plan RT) se exportará como PHYSICAL (FÍSICO).
	- Planes de control de calidad para equipos con dosis de tipo PHY:
		- # Solo se exportarán los elementos de RT Dose (Dosis RT) PHYSICAL (FÍSICA).
		- # El BDSP en elementos de RT Plan (Plan RT) se exportará como PHYSICAL (FÍSICO).

*Nota: Los planes para equipos de Mitsubishi Electric Co siguen reglas diferentes y el comportamiento no se ha modificado respecto a versiones anteriores a RayStation 8B.*

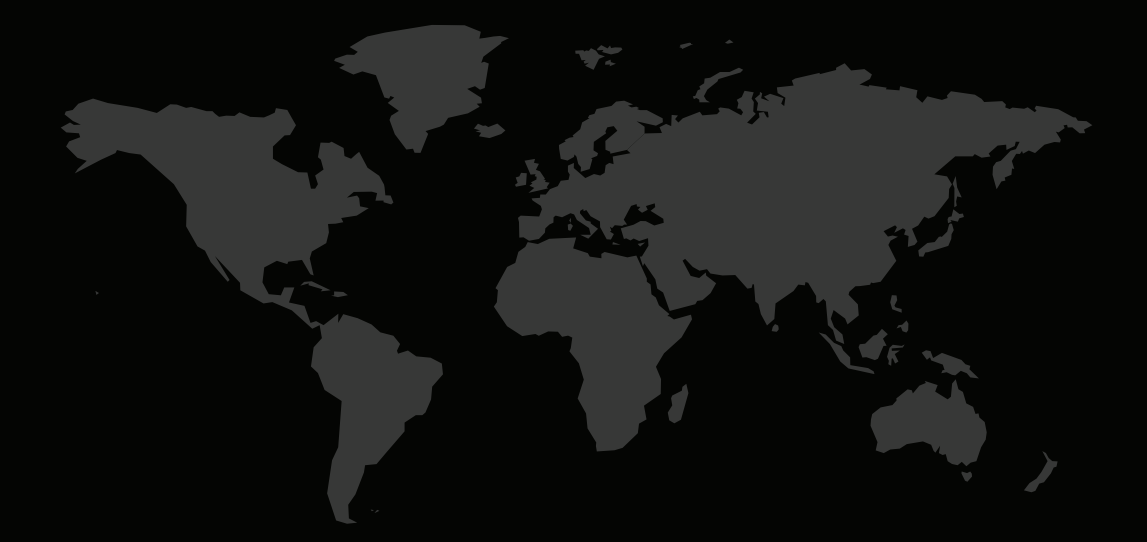

## INFORMACIÓN DE CONTACTO

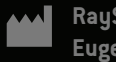

**RaySearch Laboratories AB (publ) Eugeniavägen 18 SE-113 68 Stockholm Sweden**

#### **Contact details head office**

P.O. Box 3297 SE-103 65 Stockholm, Sweden Phone: +46 8 510 530 00 Fax: +46 8 510 530 30 info@raysearchlabs.com

Phone: +33 1 76 53 72 02

Phone: +82 10 2230 2046

**RaySearch Australia** Phone: +61 411 534 316

**RaySearch Americas RaySearch Belgium RaySearch China**

**RaySearch France RaySearch Germany RaySearch Japan**

Phone: +1 877 778 3849 Phone: +32 475 36 80 07 Phone: +86 137 0111 5932

**RaySearch Korea RaySearch Singapore RaySearch UK**

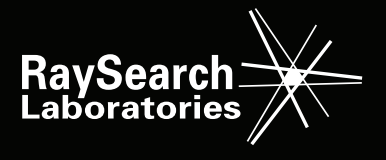